## **Slides/Negatives Scanner (Wolverine F2D Titan)**

#### **What to bring:**

- A SD/SDHC Memory Card, maximum of 32 GB (or borrow one from the Family History & Learning Center)
- Flash Drive
- Slides or Negatives you wish to scan (identify your film with the chart below)

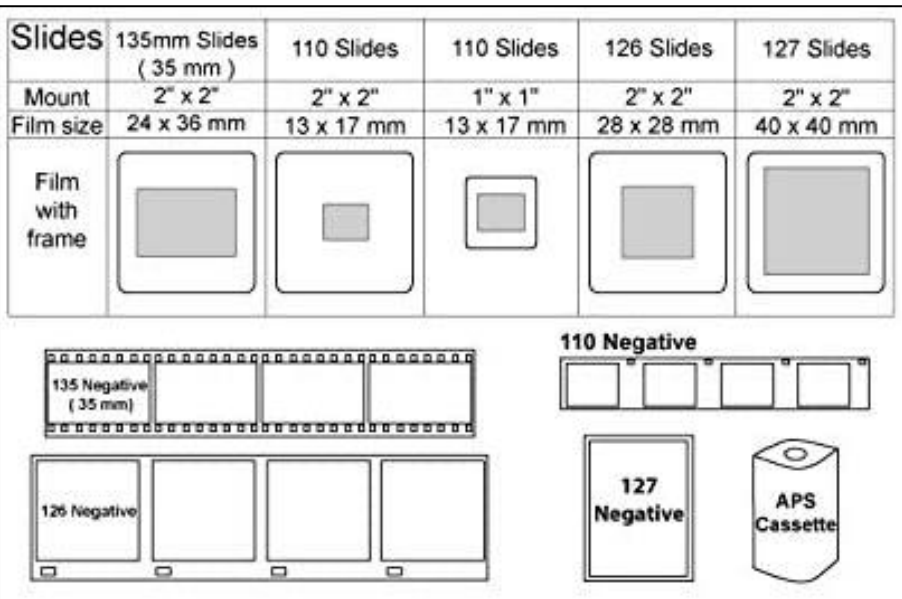

### **What is provided:**

- Machine, Media Adaptors, and Media Inserts
- Photoshop, GNU Image Manipulation Program, Vivid-Pix Restore software for editing

### **Instructions for use:**

- View "Wolverine F2D Titan Film to Digital Converter Tutorial" <https://www.youtube.com/watch?v=0Ct-r4A-isE> (6 minutes)
- If converting APS (Advanced Photo System) negatives, view "How to Get Negatives out of an APS (Advanced Photo System) Cassette HD" <https://www.youtube.com/watch?v=MniXz1VvoYc> (2 minutes)
- Read User Guide available online at: [https://www.wolverinedata.com/assets/downloads/F2D\\_Titan\\_Manual\\_V1.pdf](https://www.wolverinedata.com/assets/downloads/F2D_Titan_Manual_V1.pdf)

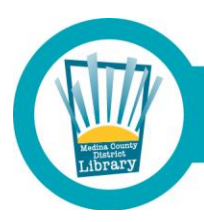

# Medina County District Library . mcdl.info